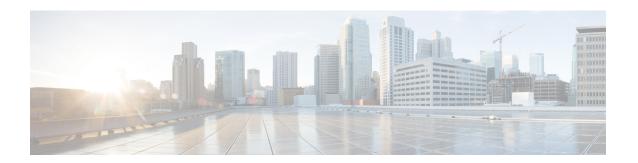

## **Preface**

- Change History, on page i
- About This Guide, on page vii
- Audience, on page vii
- Conventions, on page viii
- Related Documents, on page ix
- Documentation and Support, on page x
- Documentation Feedback, on page x

# **Change History**

This table lists the changes made to this guide. The most recent changes appear at the top.

| Change                                                                                            | See                                                                                                    | Date         |
|---------------------------------------------------------------------------------------------------|----------------------------------------------------------------------------------------------------|--------------|
| Added information about the availability of case-insensitive login IDs for agents and supervisors | Unified CCX AdministrationWeb Interface >Access Unified CCX Administration Web Interface Cisco Unified Contact Center Express Supervisor and User Options Plug-Ins > Unified CCX Supervisor Web Interface >Access Unified CCX Supervisor Web Page System Menu >Single Sign-On (SSO) | October 2021 |

| Change                                                                                                    | See                                                                                                    | Date      |
|----------------------------------------------------------------------------------------------------|----------------------------------------------------------------------------------------------------|-----------|
| Added information about the availability of team settings to override global settings                                                                          | System Menu>System Parameters>Agent Settings                                                                                                    | July 2021 |
| Added information about the Team Settings section                                                                                                    | Subsystems Menu>RmCmMenu>Teams Configuration>Create Teams Subsystems Menu>RmCmMenu>Teams Configuration>Modify Teams                                          |           |
| Added information about the availability of the Change Agent State to Not Ready when Agent Busy on Non ACD Line setting in the Supervisor Capability View menu | Tools Menu>User Management<br>Menu>Supervisor Capability<br>View<br>Tools Menu>User Management<br>Menu>Supervisor Capability<br>View>View Supervisor Details |           |

| Change                                                                | See                                                                                         | Date         |
|-----------------------------------------------------------------------|---------------------------------------------------------------------------------------------|--------------|
| Initial Release of Document for Release 12.5(1) SU1                   |                                                                                             | January 2021 |
| Removed the utils uccx notification service log command               | Command Line Interface>Utils<br>Commands                                                    |              |
| Removed the <b>set cuic trace</b> and <b>show cuic trace</b> commands | Command Line Interface>Cisco<br>Unified Intelligence Center<br>Commands                     |              |
| Included Syslog Support for<br>Critical Cisco Finesse Log<br>Messages | Real-Time Monitoring > Tools ><br>Syslog Support for Critical Cisco<br>Finesse Log Messages |              |
| Removed the Cisco Finesse Trace Logging section                       | Command Line Interface>Cisco<br>Finesse Commands                                            |              |
| Included Finesse Log<br>Configuration                                 | Command Line Interface > Cisco<br>Finesse Commands > Finesse Log<br>Configuration           |              |
| Included Connected Agents                                             | Cisco Finesse>Cisco Finesse Administration Console>Manage Connected Agents>Connected Agents |              |
|                                                                       | Command Line Interface > Cisco<br>Finesse Commands ><br>ConnectedUsersInfo                  |              |
| Included Multi-Tab Gadget                                             |                                                                                             |              |

| Change                                                                       | See                                                                                                    | Date |
|------------------------------------------------------------------------------|----------------------------------------------------------------------------------------------------|------|
|                                                                              | Cisco Finesse>Cisco Finesse Administration Console>Manage Desktop Layout>Gadgets and Components>Multi-Tab Gadgets                                                                                                    |      |
|                                                                              | Cisco Finesse>Cisco Finesse Administration Console>Manage Desktop Layout>Gadgets and Components>Call Control Gadget in Multi-Tab                                                                                                    |      |
|                                                                              | Cisco Finesse>Cisco Finesse<br>Administration Console>Manage<br>Desktop Layout>Default Layout<br>XML                                                                                                    |      |
|                                                                              | Cisco Finesse>Cisco Finesse Administration Console>Manage Desktop Layout>Configure Multi-Tab Gadget Layout                                                                                                    |      |
|                                                                              | Cisco Finesse>Cisco Finesse Administration Console>Manage Desktop Layout>Drag-and-Drop and Resize Gadget or Component                                                                                                    |      |
|                                                                              | Command Line Interface>Cisco<br>Finesse Commands>Desktop<br>Properties>Maximum Number of<br>Visible Multi-Tab Gadget Tabs,<br>Non-Page Level Gadgets<br>Preceding Page-Level Gadgets in<br>a Multi-Tab Gadget, Notifications<br>from Call Control in Multi-Tab<br>Gadgets |      |
| The procedure to set up certificates in Chrome is updated with Edge Chromium | Unified CCX System Management>Set Up Certificates>Set Up CA Certificate for Chrome and Edge Browsers                                                                                                    |      |
|                                                                              | Cisco Finesse>Cisco Finesse Administration Console>Getting Started>Administration Tools>Cisco Finesse Administration Console>Sign In to Cisco Finesse Administration Console                                                                                              |      |
| Added the command set cuic properties report-query-timeout                   | Command Line Interface>Cisco<br>Unified Intelligence Center<br>Commands                                                                                                    |      |

| Change                                                                                                    | See                                                                                                    | Date |
|----------------------------------------------------------------------------------------------------|----------------------------------------------------------------------------------------------------|------|
| Updated SRTP with the information related to RmCm provider user                                                                                   | System Menu>System Parameters                                                                                                    |      |
| Added information related to Data<br>Check and Data Resync when<br>SRTP is selected                                                               | Telephony and Media<br>Provision>Provision Unified CM<br>Telephony<br>Subsystem>Synchronize Unified<br>CM Telephony Data                                     |      |
| Added information related to data synchronization                                                                                                 | System Menu>System Parameters                                                                                                    |      |
| Added info about restoring from a backup when SRTP is enabled and disabled                                                                        | Backup and Restore>Restore<br>Scenarios                                                                                                    |      |
| Introduced setting of webapp session timeout                                                                                                    | Unified CCX AdministrationWeb<br>Interface>Access Unified CCX<br>Administration Web Interface                                                                |      |
| Added the commands show<br>webapp session timeout, show cli<br>session timeout, set webapp<br>session maxlimit, and set webapp<br>session timeout | Command Line Interface>Show commands  Command Line Interface>Set Commands                                                                                    |      |
| Updated Agent ID details to support 64 characters                                                                                                 | Provision Unified CM for Unified CCX>Unified Communications Manager for Unified CCX Configuration>Unified Communications Manager Users as Unified CCX Agents |      |
| Added a note about secure JTAPI connection for the SRTP field                                                                                     | System Menu>System Parameters                                                                                                    |      |
| Added information about custom logon message                                                                                                    | Unified CCX AdministrationWeb<br>Interface>Access Unified CCX<br>Administration Web Interface                                                                |      |
|                                                                                                    | Command Line Interface>Cisco Finesse Commands>Desktop Properties>Security Banner Message for Desktop Users                                                   |      |
|                                                                                                    | Command Line Interface>Cisco<br>Finesse Commands>Service<br>Properties>Security Banner<br>Message for Administrators                                         |      |

| Change                                                                                                    | See                                                                                                    | Date |
|----------------------------------------------------------------------------------------------------|----------------------------------------------------------------------------------------------------|------|
| Removed Cisco Unified Intelligence Center Services and added a note about CUIC CLI                                                                                                    | Cisco Unified CCX<br>Serviceability>Traces>Component<br>Trace Files                                                                                                    |      |
| Added the commands utils cuic logging list, utils cuic logging config set, utils cuic logging update, utils cuic logging config show, utils cuic logging reset, utils cuic logging config clear, utils cuic session list, and utils cuic session delete | Command Line Interface>Cisco<br>Unified Intelligence Center<br>Commands                                                                                                    |      |
| Updated the description of Authorization Status and Status fields with Added Authorized - Reserved and Not Authorized - Reserved                                                                                                    | System Menu>License Information>Smart License Management                                                                                                    |      |
| Added the fields Reserved Count,<br>License Control, Current License<br>Type, Overage Allowance, and I<br>have purchased High Availability<br>License                                                                                                   | System Menu>License<br>Information>Smart License<br>Management                                                                                                    |      |
| Added information about the points to be considered before enabling FIPS                                                                                                    | Command Line Interface>Utils<br>Commands>utils fips                                                                                                    |      |
| Added the new alerts EmailOAuthConnectionFailed and EmailAuthenticationFailed                                                                                                    | Real-Time<br>Monitoring>Tools>Alerts>Unified<br>CCX Alerts                                                                                                    |      |
| Added the new fields Authentication Type and Private Key                                                                                                    | Subsystems Menu>Chat and<br>Email Menu Options>Contact<br>Service Queues                                                                                                    |      |
| Added a note for <b>Email password</b> field                                                                                                    |                                                                                                    |      |
| Added information about accessibility support for visually challenged                                                                                                    | Subsystems Menu>Chat and<br>Email Menu Options>Chat<br>Widgets                                                                                                    |      |
| Updated Localize Accessibility<br>Messages                                                                                                    | Subsystems Menu>Chat and<br>Email Menu Options>Chat<br>Widgets>Chat Widget<br>Configuration>Integration of Chat<br>Code into<br>CustomerWebsite>Localize<br>Accessibility Messages |      |

| Change                                                          | See                                                                         | Date |
|-----------------------------------------------------------------|-----------------------------------------------------------------------------|------|
| Added a new topic to list Specific License Reservation commands | Command Line Interface>Specific License Reservation Commands                |      |
| Added the new field HTTP                                        | Subsystems Menu>Chat and<br>Email Menu Options>Mail Server<br>Configuration |      |
| Included Agent Device Selection                                 | System Menu>System Parameters                                               |      |
| Included Auto Answer                                            | Provision of Unified CCX>Teams<br>Configuration                             |      |
|                                                                 | Subsystems Menu>RmCm<br>Menu>Teams Configuration                            |      |

#### **About This Guide**

Cisco Unified Contact Center Express (Unified CCX), a member of the Cisco Unified Communications family of products, manages customer voice contact centers for departments, branches, or small to medium-size companies planning to deploy an entry-level or mid-market contact center solution.

The Cisco Unified CCX Administration Guide provides instructions for using the Administration web interface to provision the subsystems of the Unified CCX package and to configure Unified CCX applications.

This guide shows you how to implement the following two systems that integrate with the Unified CCX:

- Cisco Unified Contact Center Express (Unified CCX)
- Cisco Unified IP IVR

This guide also includes a reference section that describes all the menus and menu options of the Unified CCXAdministration web interface.

This guide will help you to:

- Perform initial configuration tasks
- Administer applications such as the Unified CCXEngine and other components of the CiscoUnified Communications family of products
- Familiarize yourself with the menus and menu options of the Unified CCXAdministration web interface

#### **Audience**

The *Cisco Unified CCX Administration Guide* is written for business analysts and application designers who have the domain-specific knowledge required to create multimedia and telephony customer response applications. Experience or training with Java is not required but is useful for making best use of the capabilities of the Cisco Unified Communications family of products.

## **Conventions**

This manual uses the following conventions.

| Convention           | Description                                                                                                    |
|----------------------|----------------------------------------------------------------------------------------------------|
| <b>boldface</b> font | Boldface font is used to indicate commands, such as user entries, keys, buttons, and folder and submenu names. For example:                               |
|                      | • Choose <b>Edit</b> > <b>Find</b>                                                                                                    |
|                      | • Click <b>Finish</b> .                                                                                                    |
| italic font          | Italic font is used to indicate the following:                                                                                                    |
|                      | • To introduce a new term. Example: A <i>skill group</i> is a collection of agents who share similar skills.                                              |
|                      | • For emphasis. Example: <i>Do not</i> use the numerical naming convention.                                                                               |
|                      | An argument for which you must supply values.                                                                                                    |
|                      | Example:                                                                                                    |
|                      | IF (condition, true-value, false-value)                                                                                                    |
|                      | A book title. Example:                                                                                                    |
|                      | See the Cisco Unified Contact Center Express Installation Guide.                                                                                          |
| window font          | Window font, such as Courier, is used for the following:                                                                                                  |
|                      | • Text as it appears in code or information that the system displays. Example:                                                                            |
|                      | <html><title> Cisco Systems, Inc. </title></html>                                                                                                    |
|                      | • File names. Example: tserver.properties.                                                                                                    |
|                      | Directory paths. Example:                                                                                                    |
|                      | C:\Program Files\Adobe                                                                                                    |
| string               | Nonquoted sets of characters (strings) appear in regular font. Do not use quotation marks around a string or the string will include the quotation marks. |
| []                   | Optional elements appear in square brackets.                                                                                                    |

| Convention    | Description                                                                                                    |
|---------------|----------------------------------------------------------------------------------------------------|
| { x   y   z } | Alternative keywords are grouped in braces and separated by vertical bars.                                                                                                    |
| [x y z]       | Optional alternative keywords are grouped in brackets and separated by vertical bars.                                                                                                |
| <>            | Angle brackets are used to indicate the following:                                                                                                    |
|               | • For arguments where the context does not allow italic, such as ASCII output.                                                                                                    |
|               | A character string that the user enters but that does not appear on the window such as a password.                                                                                   |
| ٨             | The key labeled Control is represented in screen displays by the symbol ^. For example, the screen instruction to hold down the Control key while you press the D key appears as ^D. |

## **Related Documents**

| Document or Resource                                                                                              | Link                                                                                                    |
|----------------------------------------------------------------------------------------------------|----------------------------------------------------------------------------------------------------|
| Cisco Unified Contact Center Express<br>Documentation Guide                                                       | https://www.cisco.com/en/US/products/sw/custcosw/ps1846/products_documentation_roadmaps_list.html                                         |
| Cisco Unified CCX documentation                                                                                   | https://www.cisco.com/en/US/products/sw/custcosw/ps1846/tsd_products_support_series_home.html                                             |
| Cisco Unified Intelligence Center documentation                                                                   | https://www.cisco.com/en/US/products/ps9755/tsd_products_support_series_home.html                                                         |
| Cisco Finesse documentation                                                                                       | https://www.cisco.com/en/US/products/ps11324/tsd_products_support_series_home.html                                                        |
| Cisco Customer Collaboration Platform documentation                                                               | https://www.cisco.com/en/US/products/sw/custcosw/ps1846/tsd_products_support_series_home.html                                             |
| Note From Unified CCX Release 12.5(1), CCP documents are available in the Cisco Unified CCX documentation folder. |                                                                                                    |
| Cisco Unified CCX Virtualization Information                                                                      | https://www.cisco.com/c/dam/en/us/td/docs/voice_ip_comm/uc_system/virtualization/virtualization-cisco-unified-contact-center-express.html |

| Document or Resource                        | Link                                                                                                    |
|---------------------------------------------|----------------------------------------------------------------------------------------------------|
| Cisco Unified CCX Compatibility Information | https://www.cisco.com/c/en/us/support/customer-collaboration/unified-contact-center-express/products-device-support-tables-list.html |

# **Documentation and Support**

To download documentation, submit a service request, and find additional information, see *What's New in Cisco Product Documentation* at <a href="https://www.cisco.com/en/US/docs/general/whatsnew/whatsnew.html">https://www.cisco.com/en/US/docs/general/whatsnew/whatsnew.html</a>.

#### **Documentation Feedback**

To provide your feedback for this document, send an email to:

 $contact center products\_docfeed back@cisco.com$